# Tiki 5.0 Release Notes

This document includes important information about Tiki 5.0. Please review this information when installing (or upgrading to) this release.

For Tiki support, please use the forums.

Quick links: Changelog | Tiki5 (doc) | Tiki5 (dev) | Upgrade | Roadmap

#### Table of contents

- Tiki 5.0 Release Notes
- Introduction to upgraders from earlier versions
  - New features
- Branding and Name Change
- Category Permissions
- Known Issues
  - Installation Fails on PHP 5.3.0
  - Can't connect to the database
  - Loss of Admin Privileges
  - Database Encoding Issues
  - Corrupted file uploads
  - Installer

### Introduction to upgraders from earlier versions

If you are migrating to Tiki5 from Tiki versions earlier than Tiki4, you are encouraged to read first the pages describing the changes introduced in earlier versions of Tiki, such as:

- Tiki4
- Tiki3
- Tiki2

as well as the page linking to the resources related with Upgrades

If this is your first installation ever of Tiki, welcome to Tiki Community! You'll find details about the installation here:

• Installation

#### Note:

If you are planning to Upgrade from a Tiki version earlier than Tiki5.1, or you have never fixed the potential encoding issue in your database, please follow these 3 steps once:

 $http://doc.tiki.org/Upgrade \#Fix\_the\_encoding\_issue$ 

### New features

Tiki 5 includes several new features (including shopping cart, workspaces, and perspectives) as well as hundreds of fixes and enhancements. Refer to http://doc.tiki.org/Tiki5 for complete documentation on TIki 5 release.

## Branding and Name Change

Release 5.0 introduces a new branding initiative by the Tiki community. As part of this strategy, the official name has been changed to **Tiki Wiki CMS Groupware**, or **Tiki** for short. Additionally, a new Tiki logo and new theme (to unify all Tiki community sites) have been introduced. All Tiki community members are encouraged to contribute input to our new plan.

Refer to http://branding.tiki.org for complete information.

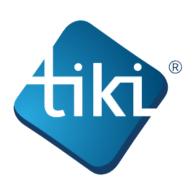

The New Tiki logo

### **Category Permissions**

Category permissions have been dramatically revamped and improved since version 3. When upgrading to version 5.0 from version 3.x (or earlier), your permissions may not migrate properly. You should review the category permissions and reconfigure them, if necessary.

Refer to http://doc.tiki.org/permission for complete information on Tiki permissions.

| Known Issues                                                                                                    |
|----------------------------------------------------------------------------------------------------|
|                                                                                                    |
|                                                                                                    |
|                                                                                                    |
|                                                                                                    |
|                                                                                                    |
|                                                                                                    |
|                                                                                                    |
|                                                                                                    |
|                                                                                                    |
|                                                                                                    |
|                                                                                                    |
| Installation Fails on PHP 5.3.0                                                                                                    |
| When installing Tiki5 on PHP 5.3.0, installation may fail with the following message:<br>Fatal error: Undefined class constant 'MYSQL_ATTR_INIT_COMMAND' |
| This is due to a known bug with PHP 5.3.0. To install Tiki5, use PHP 5.2 or 5.3.1 instead.                                                               |
|                                                                                                    |
|                                                                                                    |
|                                                                                                    |
|                                                                                                    |
|                                                                                                    |
|                                                                                                    |
|                                                                                                    |
|                                                                                                    |
| Can't connect to the database                                                                                                    |
|                                                                                                    |

Same as ReleaseNotes40, because PDO is not detected, add the following statement to the end of your ../db/local.php file, before the ?>:

\$api\_tiki='adodb';

## Loss of Admin Privileges

When upgrading to version 4 or above a Tiki site started on a Tiki version older than 3, you may experience **Permission Denied** messages for some features, even when logged in as the administrator (Admin) user. If your Admin account has lost permissions, you can easily recover them.

- 1. After completing the upgrade, re-run the Tiki installer (tiki-install.php).
- 2. Go directly to Step 7. Configure the General Settings.
- 3. At the bottom of the page, in the **Upgrade Fix** area, enter the name of your administrator account. The default name is **admin**.
- 4. Click Continue.

Tiki will:

- Create a new Admins user group.
- Grant **tiki\_p\_admin** to the group, if missing
- Add the specified administrator account to the group.

## Database Encoding Issues

In some instances, after upgrading to Tiki 5 your wiki pages may show odd characters or demonstrate other encoding issues. To resolve this problem, edit your **../db/local.php** file by commenting out the **\$client\_charset** line as follows:

Commenting out the client\_charset

// \$client\_charset='latin1';

### Corrupted file uploads

In some server configurations, even if you do not experience strange character display, you may corrupt the file you upload in the database. If you have file uploaded in the database (in file gallery, tracker, wiki...) check that a new uploaded file can be downloaded with no problem.

It is a problem do the same thing than above: comment \_\$client\_charset\_\_ line in db/local.php. It will not affect file already uploaded.

A better and definitive solution for most (if not all) configuration setups is upgrading to the latest version 5.x, and esure that you have run once the three steps indicated in the documentation about upgrading:

http://doc.tiki.org/Upgrade#Fix\_the\_encoding\_issue

An alternative option might be to keep the potential problem (related to encoding character sets) that you might have in your database, and change the settings in your Tiki so that files uploaded (file galleries, image galleries, attachments, etc.) do upload to file system instead of to the database. Applying the proper fix explained above is the suggested option, of course.

## Installer

Installer throws up an ugly error message if you enter invalid DB connection info. (instead of asking you to try again)

#### Will be fixed in 5.1

alias

• ReleaseNotes50